# Compass Upgrade Update

As highlighted in the Compass 9.2 Tips & Tricks, the Activity ID Status (not to be confused with the project status) is now in effect. This new feature is used to control charges that are allowed to post to a project after the project end date.

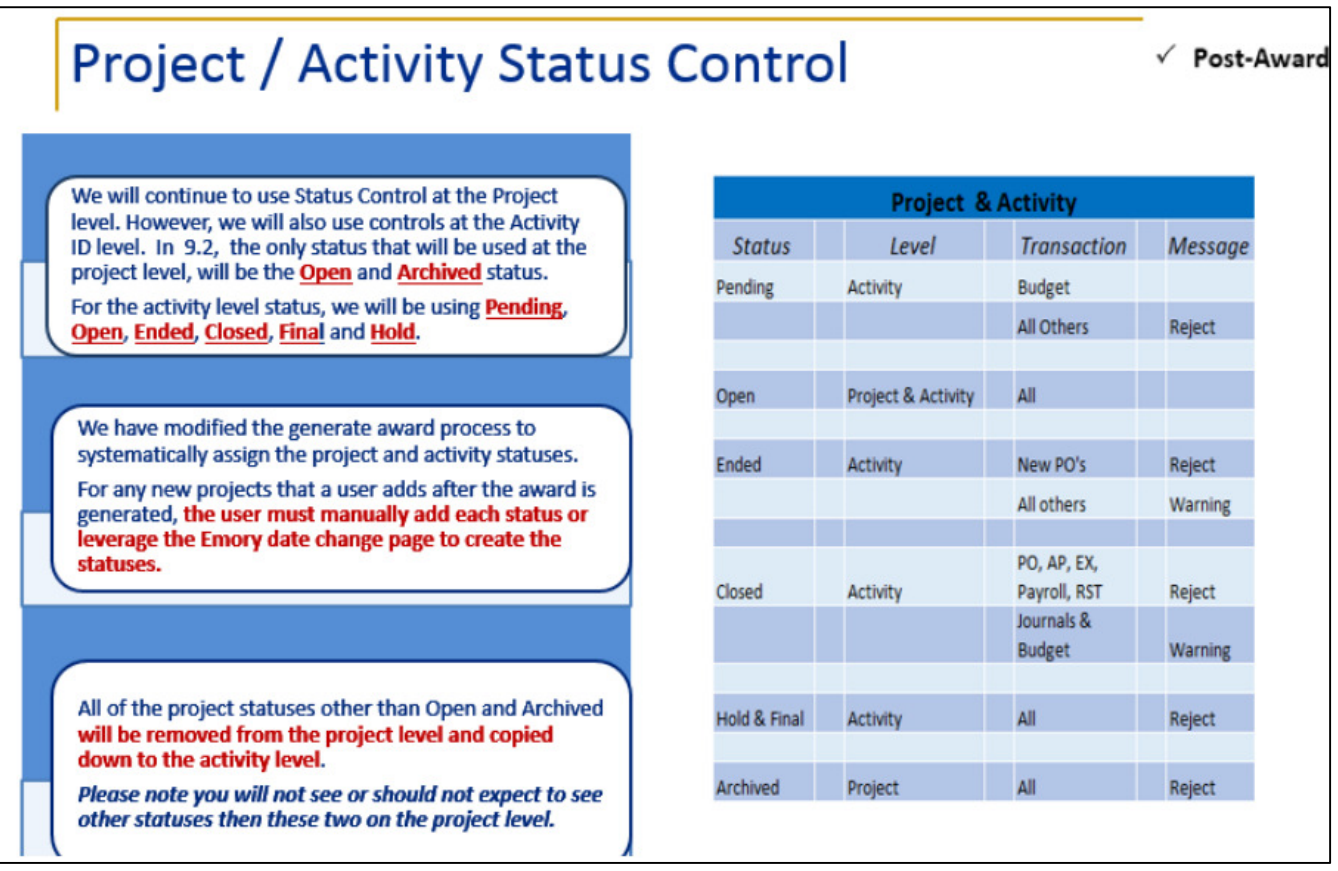

Although the project status may be open, the activity ID status controls transactions as detailed below:

#### **Ended**

- Project status will change to "ended" day of project end date
- New PO's will be rejected
- All other transactions will receive a warning message

#### Closed

- Project status will change to "closed" 60 days after project end date
- All PO, AP, EX, Payroll, and RST transactions will be rejected
- Journals and budget adjustments will receive a warning message

#### Final

- Project status will change to "final" 90 days after project end date
- All transactions will be rejected

## What does this mean to RAS?

Within 59 days of the project end date  $-$ 

- 1. All costs must be *posted*, including RSTs
- 2. Deficits must be removed

#### Within 89 days of the project end date -

- 1. Any necessary journals (e.g., F&A) must be posted
- 2. Any necessary budget adjustments must be completed

\*Otherwise, a ticket to the Finance Support Center is required for each award affected. FGC will extend activity ID status for 10 days.

### How do I submit a ticket?

1. https://eufinancesupportcenter.force.com/login?so=00D36000000JQIl

(Category - Finance Grants & Contracts, Sub-category - Budget Override Unfreeze, and Subject line - Change Activity Status)

#### or

2. Send an email to Finance.Support.Center@emory.edu

### How is this beneficial?

- 1. Minimizes unwanted expenses once FFRs have been submitted to FGC
- 2. Allows RAS closeout responsibilities (PACTs) to be submitted timely and without the concern of future changes
- 3. Ensures compliance with sponsor guidelines, minimizing Emory's financial risk
- 4. Increases Emory's ability to collect funds and receive future funding timely

## Where can the effective dates for each status be found in Compass?

Main Menu > Grants > Award > Emory - Date Changes (verify results tab)

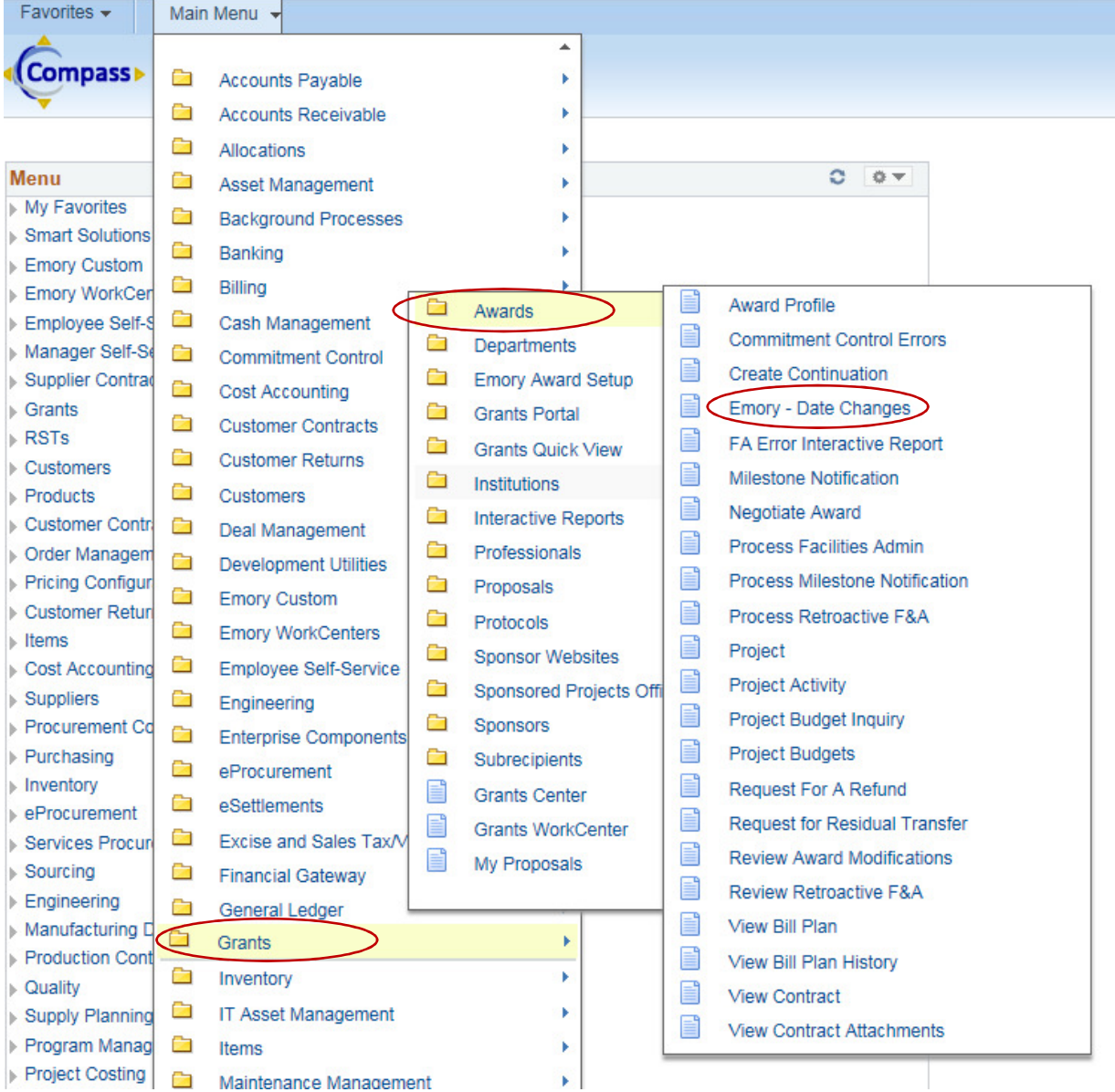

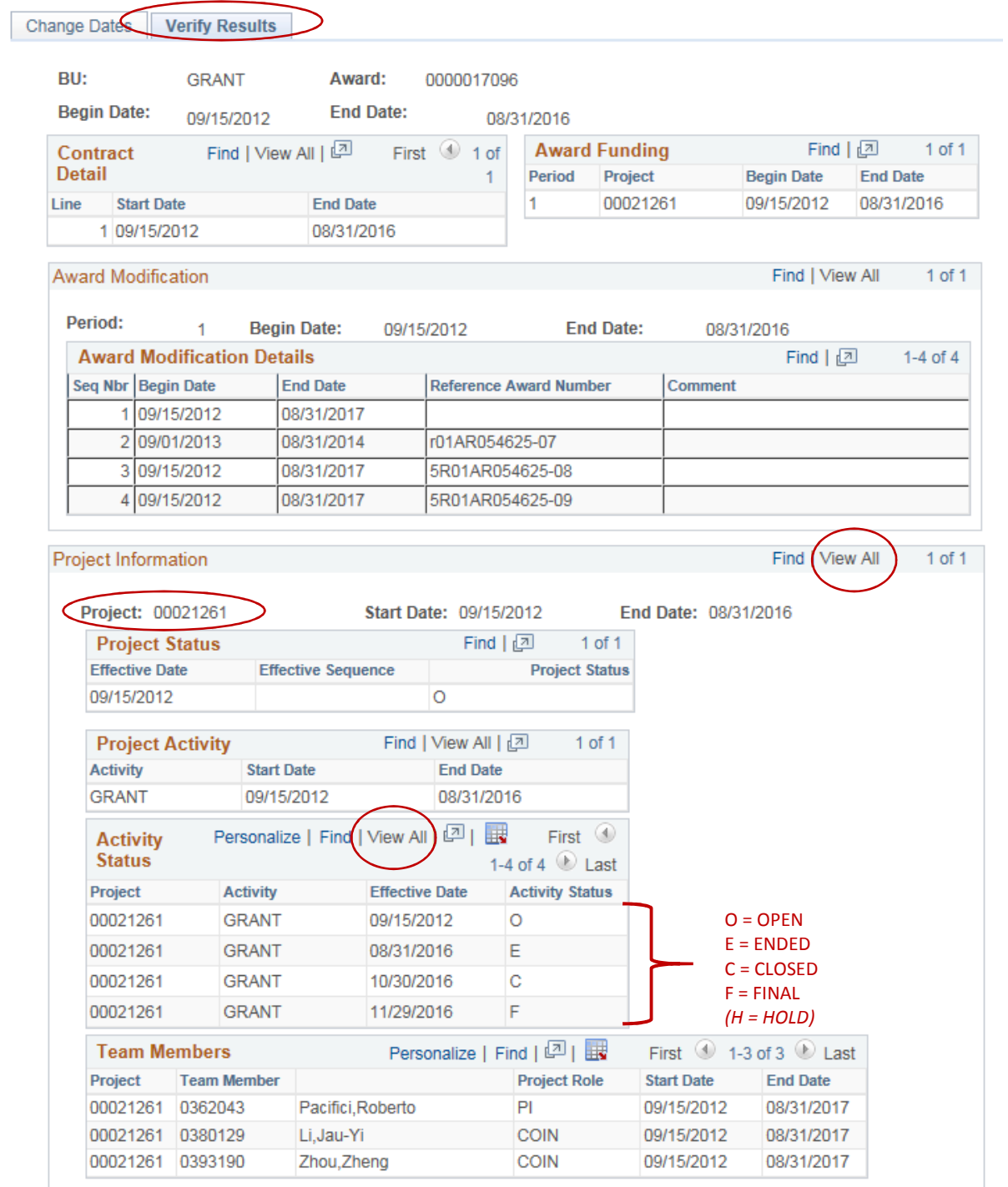